# Przemysłowy odtwarzacz plików MP3 SD ze wzmacniaczem 2x15 Watt

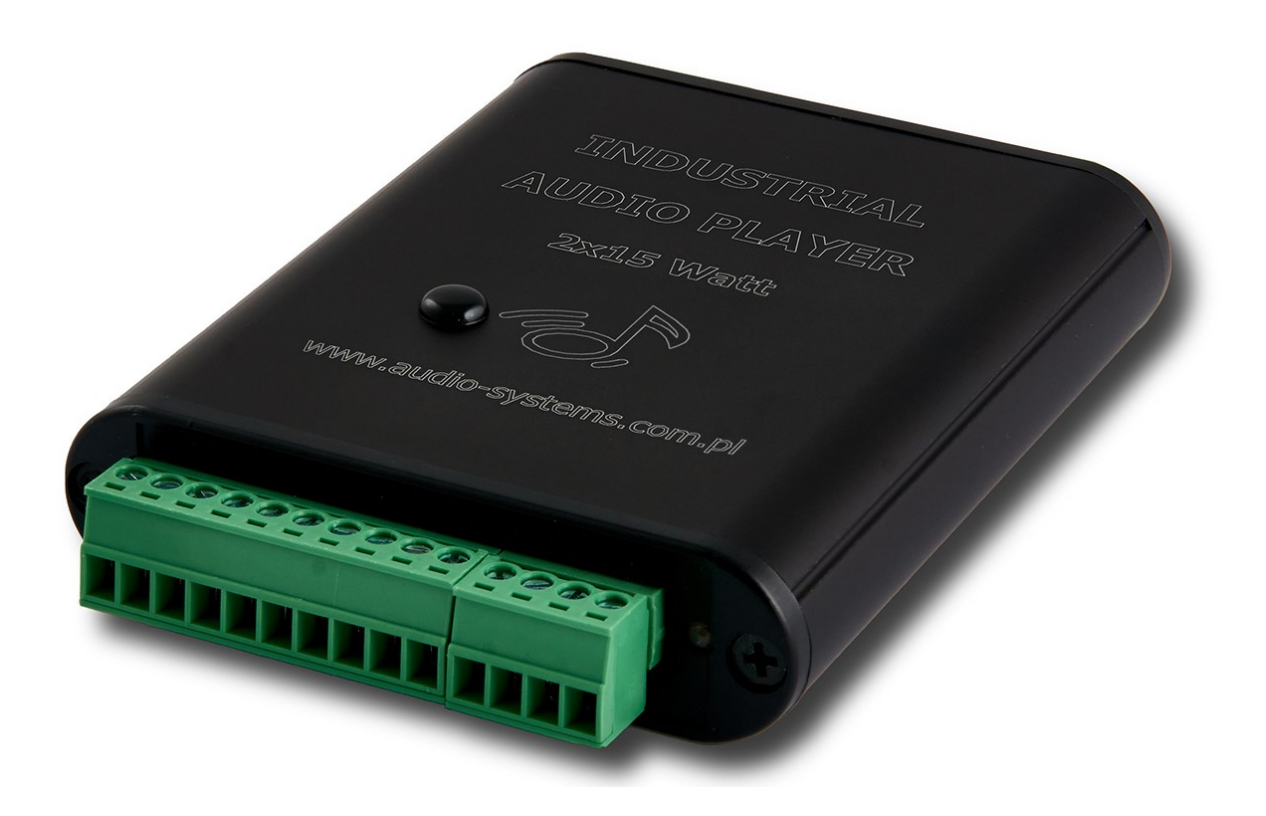

WWW.AUDIO-SYSTEMS.COM.PL WWW.DIGINN.PL

# Spis treści

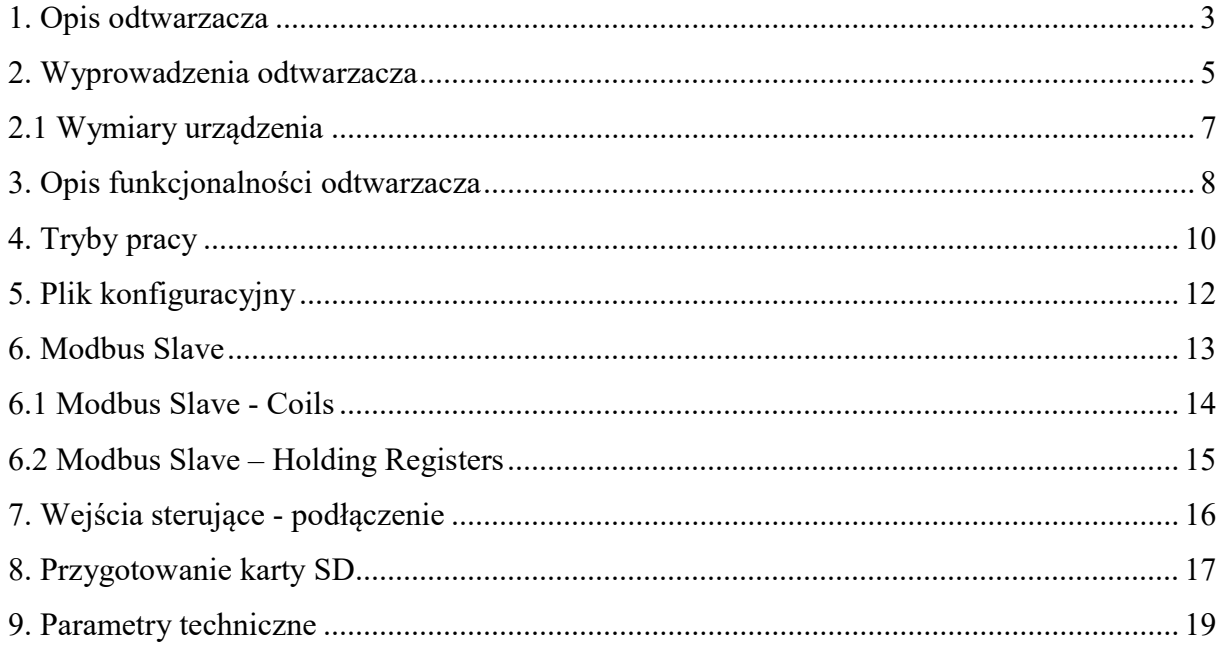

#### 1. Opis odtwarzacza

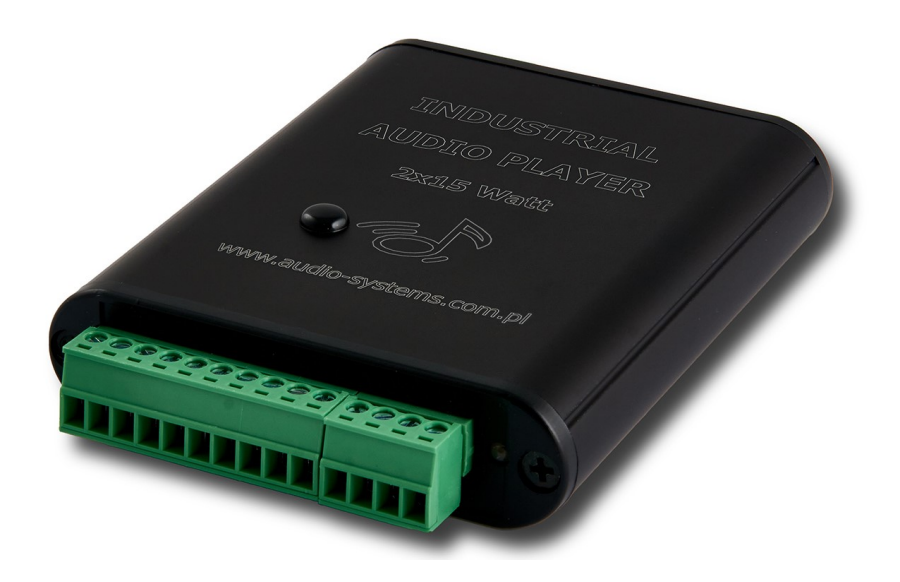

Przemysłowy odtwarzacz audio z wbudowanym wzmacniaczem 2×15 Watt. Służy do odsłuchiwania muzyki i komunikatów dźwiękowych z karty SD. Dzięki wbudowanemu wzmacniaczowi nie potrzeba dodatkowych zewnętrznych urządzeń.

Parametry techniczne:

- odtwarzanie plików MP3 typ MPEG I, II, III,
- wyjściowy wzmacniacz mocy w klasie D,
- współpraca z głośnikami od 4 do 8 ohm,
- 28 stopniowa regulacja głośności,
- częstotliwość próbkowania plików MP3: 32 kHz, 44.1 kHz, 48 kHz,
- rozdzielczość audio 24 bit,
- przesył danych MP3 96kbit 320kbit
- kilka trybów pracy odtwarzacza,
- proste sterowanie odtwarzaczem z mikrokontrolera lub przycisków,
- obsługiwany system plików FAT,
- obsługiwany typ pamięci: duża karta SD lub SDHC,
- obsługa RS485 ModBus Slave,
- wejścia 10x Binarne Aktywne 5V-24V,
- temperatura pracy -20°C do +80°C (bez karty SD),
- napięcie zasilania 12-24V,
- aluminiowa obudowa.

### 2. Wyprowadzenia odtwarzacza

Odtwarzacz audio posiada 4 piny konfiguracyjne, 10 pinów sterujących, wyjście do podłączenia głośników, złącze zasilające, złącze na kartę SD oraz 2 dwie diody LED. Poniżej przedstawiono rozkład wyprowadzeń:

a) przednia część odtwarzacza:

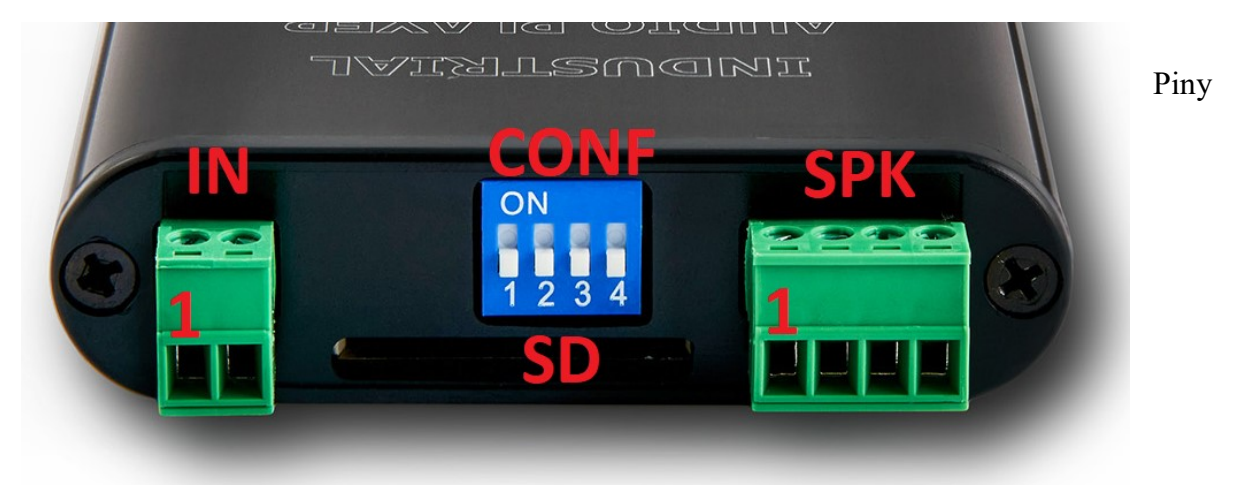

konfiguracyjne CONF:

Służą do wyboru trybu pracy. Pełny ich opis przedstawiono w rozdziale 3.

Złącze zasilające IN:  $Pin 1: GND Pin 2 : VCC +$ 

Złącze głośnikowe SPK:

Pin 1 : wyjście, kanał prawy +

Pin 2 : wyjście, kanał prawy -

Pin 3 : wyjście, kanał lewy -

Pin 4 : wyjście, kanał lewy +

UWAGA: Dla odtwarzacza STEREO (2x15W) należy ZAWSZE podłączyć dwa głośniki. Jeśli chcemy użyć jednego głośnika to należy zakupić odtwarzacz w wersji MONO (1x30W)

Złącze karty SD: Złącze na "dużą" kartę SD. b) tylnia część odtwarzacza:

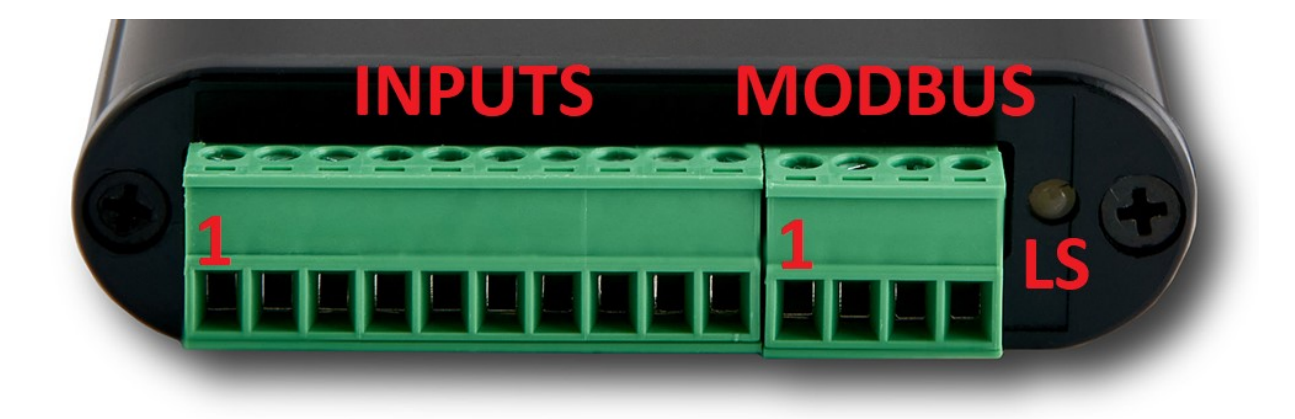

Wejścia INPUTS:

Pin 1 do 10 : ich funkcja zależna jest od wybranego trybu pracy, szczegóły w rozdziale 8,

Komunikacja MODBUS:

Pin 1: GND.

Pin 2: RS485 A,

Pin 3: RS485 B,

Pin 4: VCC + używać tylko do sterowania wejściami IN1 do IN10

Dioda LED LS:

Oznaczają aktualny stan odtwarzacza:

- a) naprzemiennie świeci dioda pomarańczowa z niebieską brak karty SD,
- b) dioda pomarańczowa świeci Karta SD OK.
- c) dioda niebieska miga odtwarza utwór,
- d) dioda miga na biało błąd podczas odtwarzania pliku.

# 2.1 Wymiary urządzenia

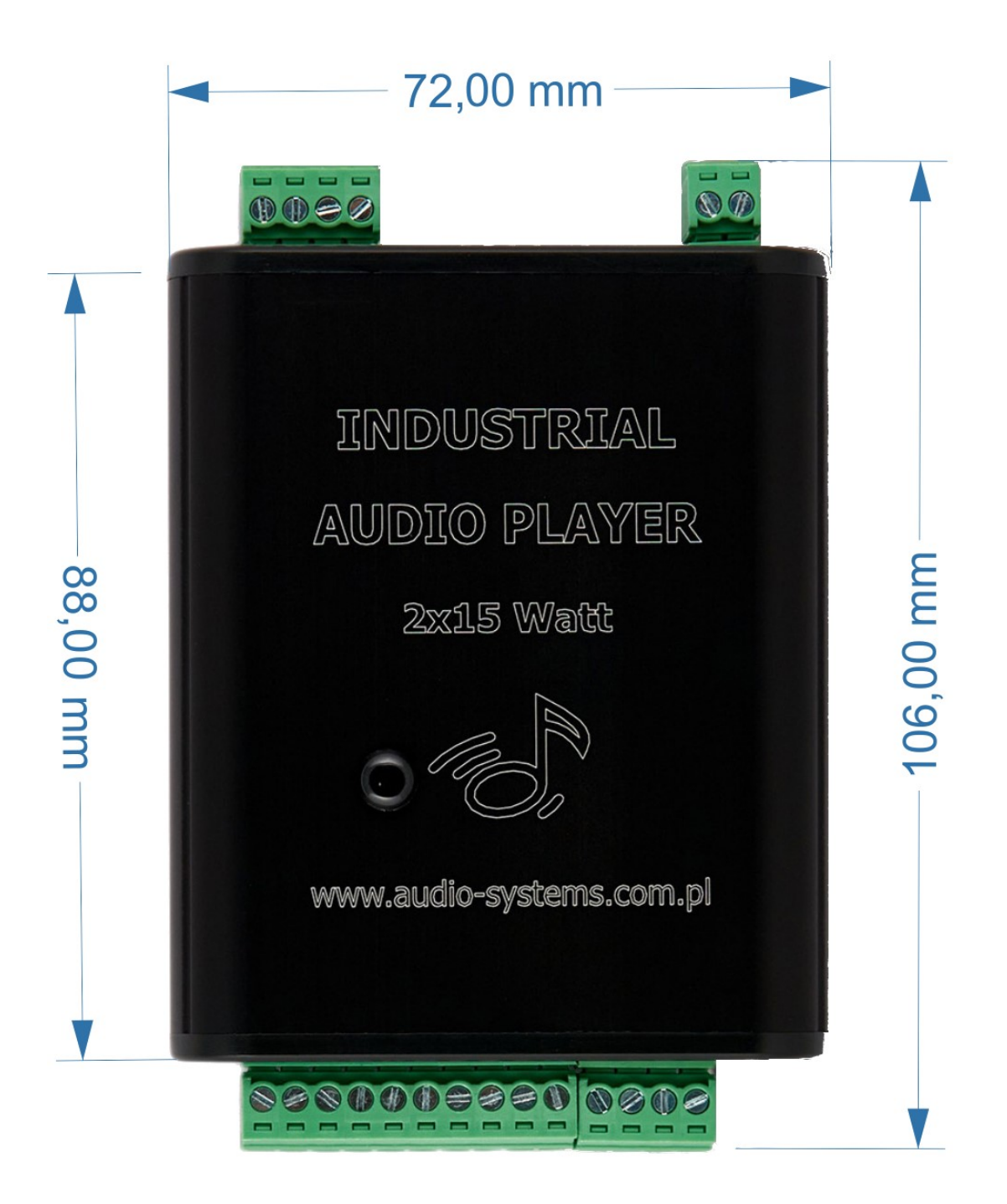

Wszystkie wymiary są podane w milimetrach.

## 3. Opis funkcjonalności odtwarzacza

Sposób działania modułu MP3 zależny jest od jego konfiguracji. Do określenia trybu pracy służą 4 zworki konfiguracyjne CONF1, CONF 2, CONF 3, CONF4. W celu zmiany trybu pracy przesuwamy do góry bądź w dół odpowiednią zworkę. Zworka w pozycji dolnej jest w stanie OFF, zworka w pozycji górnej jest w stanie ON:

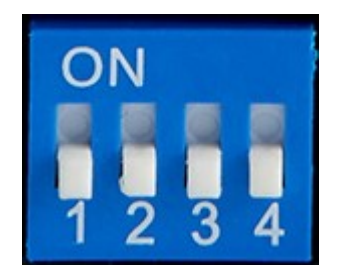

Po zakupie urządzenia, wszystkie zworki są w stanie OFF.

Do wyboru mamy następujące tryby pracy odtwarzacza:

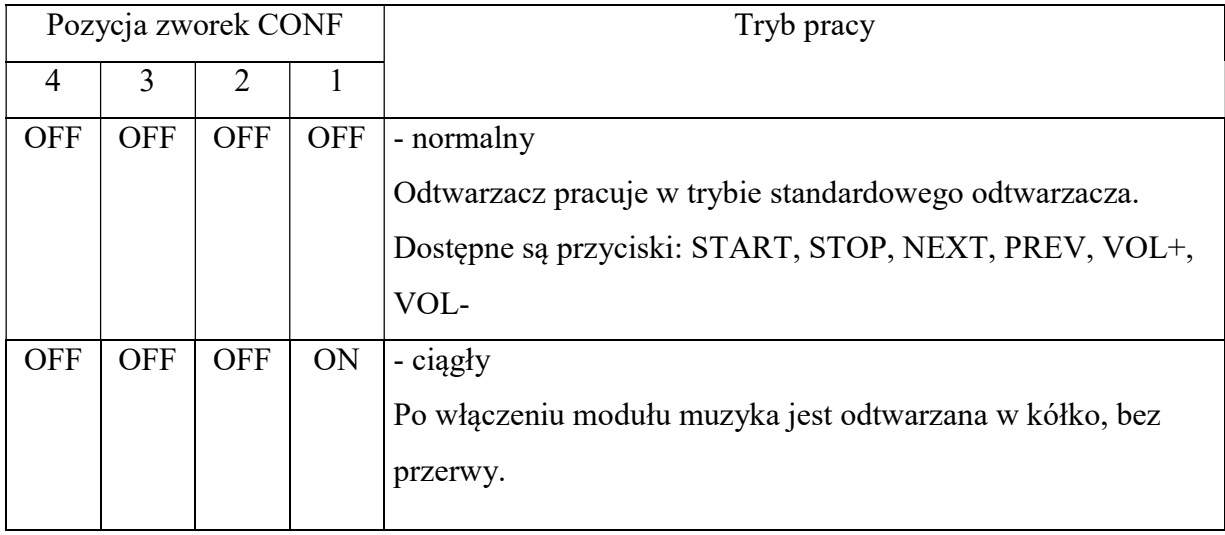

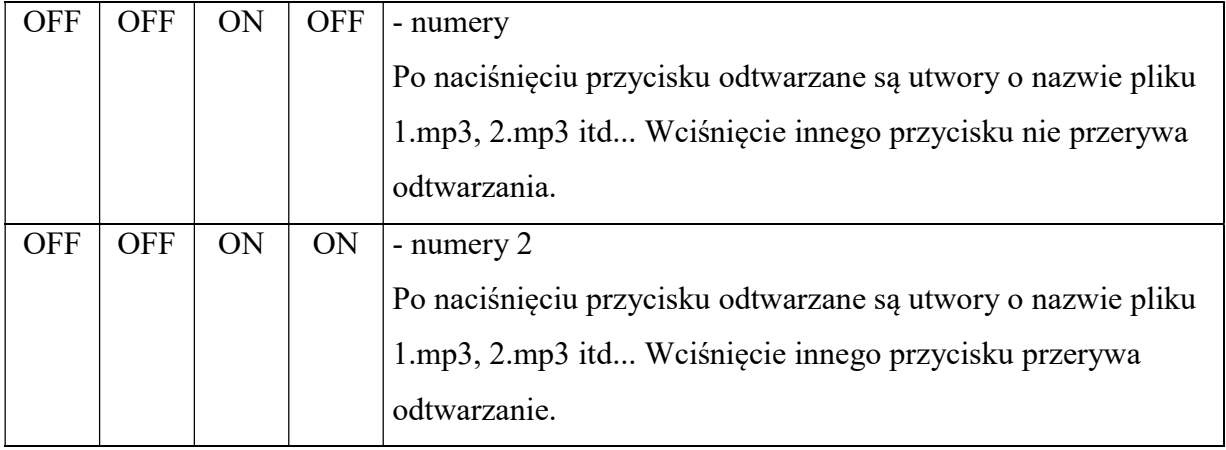

#### 4. Tryby pracy

Odtwarzacz umożliwia pracę w kilku trybach pracy. Każdy z nich różni się sposobem działania.

W każdym trybie można używać komunikacji Modbus.

Odtwarzacz mp3 może pracować w następujących trybach:

a) normalny – w tym trybie odtwarzacz czeka na reakcję użytkownika. Do wyboru mamy następujące akcje:

- IN 1 START odtwarzacz zaczyna grać jeden raz plik mp3,
- IN 2 STOP zatrzymanie odtwarzania,
- IN 3 NEXT przejście do następnego pliku,
- IN 4 PRV przejście do poprzedniego pliku,
- IN 5 VOL+ zwiększa poziom głośności (28 stopniowa regulacja),
- IN 6 -VOL- zmniejsza poziom głośności (28 stopniowa regulacja),

b) ciągły – odtwarzacz zaraz po znalezieniu pliku mp3 rozpoczyna odtwarzanie muzyki.

- IN 1 NEXT przejście do następnego pliku,
- IN 2 PRV przejście do poprzedniego pliku,
- IN 3 VOL+ zwiększa poziom głośności (28 stopniowa regulacja),
- IN 4 -VOL- zmniejsza poziom głośności (28 stopniowa regulacja),
- c) numery Wciśnięcie przycisku powoduje odtwarzanie plików o określonej nazwie:
- IN 1 odtwarzany jest plik 1.mp3,
- IN 2 odtwarzany jest plik 2.mp3,
- IN 3 odtwarzany jest plik 3.mp3,
- IN 4 odtwarzany jest plik 4.mp3,
- IN 5 odtwarzany jest plik 5.mp3,
- IN 6 odtwarzany jest plik 6.mp3,
- IN 7 odtwarzany jest plik 7.mp3,
- IN 8 odtwarzany jest plik 8.mp3,
- IN 9 odtwarzany jest plik 9.mp3,
- IN 10 odtwarzany jest plik 10.mp3.

Odtworzenie pliku następnego możliwe jest dopiero po zakończeniu odtwarzania bieżącego pliku.

d) numery 2 – taki sam jak tryb specjalny z tym wyjątkiem, że podczas odtwarzania wciśnięcie kolejnego przycisku przerywa odtwarzanie.

## 5. Plik konfiguracyjny

Oprócz zworek konfiguracyjnych, opisanych w rozdziale 3, można dokonać konfiguracji odtwarzacza przy użyciu pliku konfiguracyjnego. Plik ten należy wgrać na kartę SD i jest on odczytywany każdorazowo po włączeniu urządzenia. Przykładowy plik można ściągnąć ze strony produktu.

Szczegóły pliku:

Nazwa: audio.txt

Dostępne nastawy:

- a) INTVOL:5
- b) MBBAUD:38400
- c) MBPAR:2
- d) MBADDR:30

Opis nastaw:

- INTVOL maksymalny poziom głośności przy odtwarzaniu plików MP3 (max 28),
- MBBAUD prędkość transmisji Modbus (dostępne prędkości: 2400, 4800, 9600, 19200,
- 38400, 57600, 115200, 256000),
- MBPAR Modbus parzystość (0 = ODD, 1 = EVEN, 2 = NONE),
- MBADDR Adres urządzenia Modbus.

#### 6. Modbus Slave

Komunikacja Modbus jest dostępna zawsze w każdym trybie. W celu poprawnej komunikacji, w pliku audio.txt (patrz rozdział 5), należy ustawić parametry transmisji, takie jak:

- prędkość transmisji: MBBAUD,

- parzystość: MBPAR,

- adres modułu slave: MBADDR.

Pozostałe parametry:

- Ilość bitów: 8

- Bit stopu: 1

- czas oczekiwania na odpowiedź: min. 2 sek.

Protokół Modbus wspiera następujące funkcje:

- a) z możliwością odczytu:
- Coils adres 51 szczegóły w rozdziale 6.1
- Holding Registers od adresu 101 szczegóły w rozdziale 6.2

b) z możliwością zapisu:

- Holding Registers – od adresu 101 - szczegóły w rozdziale 6.2

### 6.1 Modbus Slave - Coils

Obsługiwaną funkcją urządzenia jest możliwość odczytu Coils, rozpoczynających się od adresu 51. Funkcja służy tylko do odczytu aktualnego stanu urządzenia. Maksymalnie można odczytać 2 wartości:

- adres 51 (IS\_READY):  $0 =$  odtwarzacz nie gotowy do pracy,  $1 =$  odtwarzacz gotowy do pracy,

- adres 52 (AUDIO\_PLAYING): 0 = nie jest odtwarzana ścieżka dźwiękowa z karty SD, 1 = odtwarza ścieżkę dźwiękową z karty SD.

#### 6.2 Modbus Slave – Holding Registers

Obsługiwaną funkcją urządzenia jest możliwość odczytu Holding Registers, rozpoczynających się od adresu 101. Adres ma możliwość zapisu oraz odczytu.

- 1. Holding Registers odczyty:
	- a) adres 101 (VOL): odczyt aktualnie nastawionej głośności.
	- b) adres 102: numer odtwarzanego pliku.
- 2. Holding Registers zapis:
	- c) adres 101 (VOL): zapis poziomu głośności (max 28),
	- d) adres 102: zapis spowoduje odtworzenie pliku o danym numerze. Zakres od 1 (1.mp3) do 254 (254.mp3). Numer 255 powoduje zatrzymanie odtwarzania.

# 7. Wejścia sterujące - podłączenie

Wejścia sterujące zostały zaprojektowane w sposób umożliwiający sterownie ich za pomocą aktywnego sygnału od 5V-24V. W celu ich wysterowania można użyć pinu numer 4 ze złącza MODBUS (opis w rozdziale 2).

Do wysterowania wejść IN1-IN10 można użyć przekaźników lub zwykłych przycisków typu zwiernego. Minimalny czas zestyku to 100ms. Przykłady podłączenia:

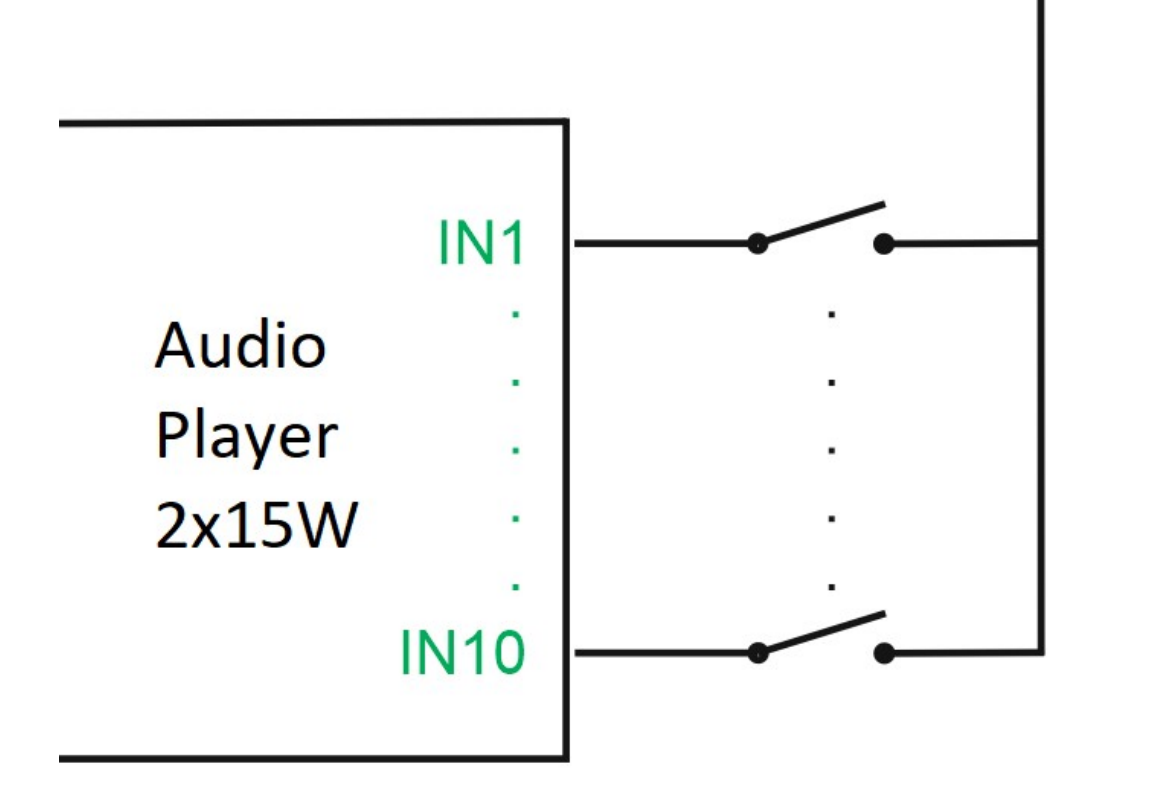

Pin 4 Modbus

# 8. Przygotowanie karty SD

Odtwarzacz mp3 obsługuje karty sd z systemem plików FAT 16/32. W tym celu należy wcześniej przygotować kartę używając do tego celu komputera, np. z systemem operacyjnym Windows.

W celu odpowiedniego przygotowania karty sd wkładamy ją do portu czytnika kart sd w komputerze, poprzez przejściówkę USB<->SD lub czytnika kart. Klikamy prawym przyciskiem myszy na dysku wymiennym i zaznaczamy opcję formatuj. Wybieramy typ partycji FAT32 i naciskamy przycisk "rozpocznij".

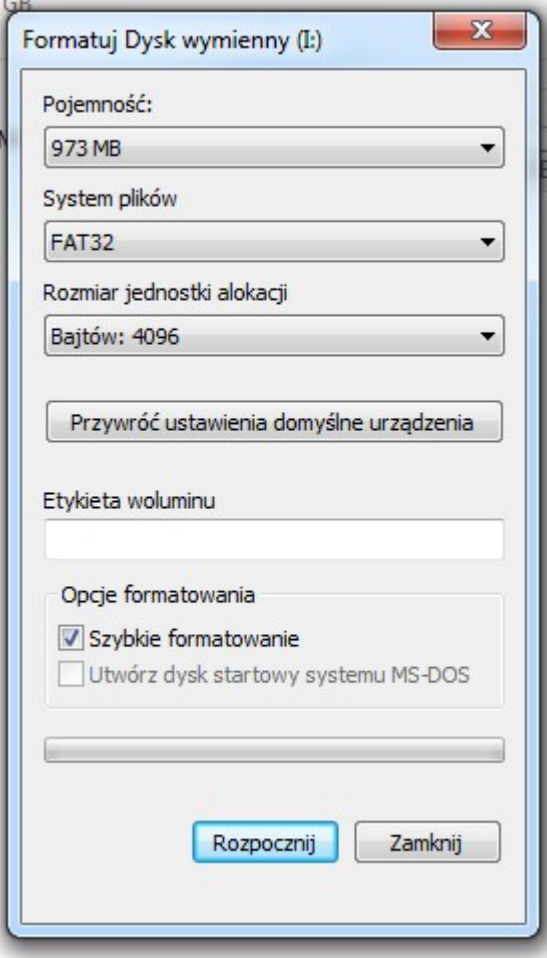

Następnie możemy nagrać pliki mp3 do głównego katalogu sformatowanej pamięci.

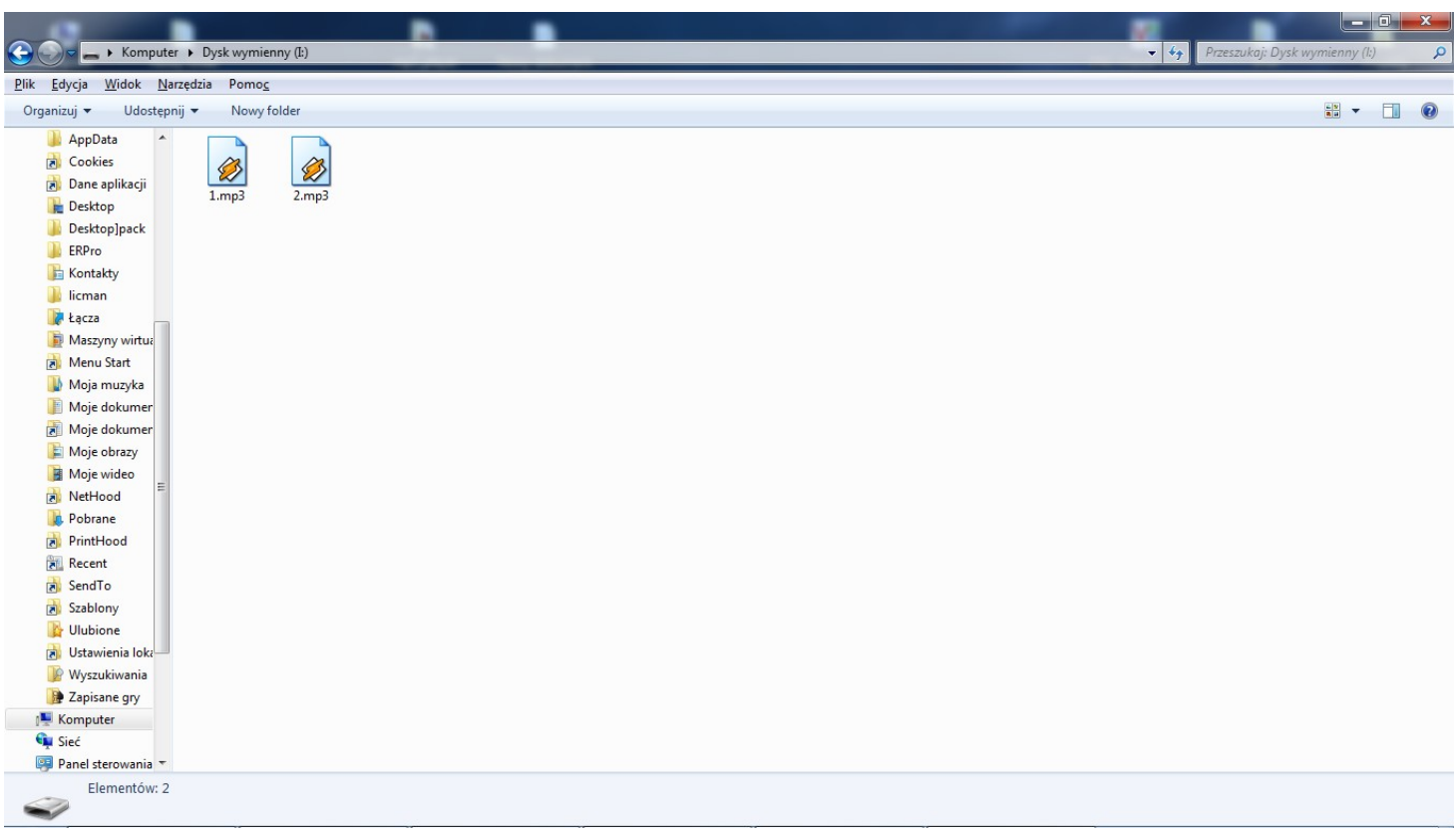

Odtwarzacz MP3 nie obsługuje folderów oraz innych plików niż te z rozszerzeniem MP3 oraz zagnieżdżonych folderów.

UWAGA!

Nie zaleca się wykonywania formatowania pamięci na komputerze z systemem MAC OS.

# 9. Parametry techniczne

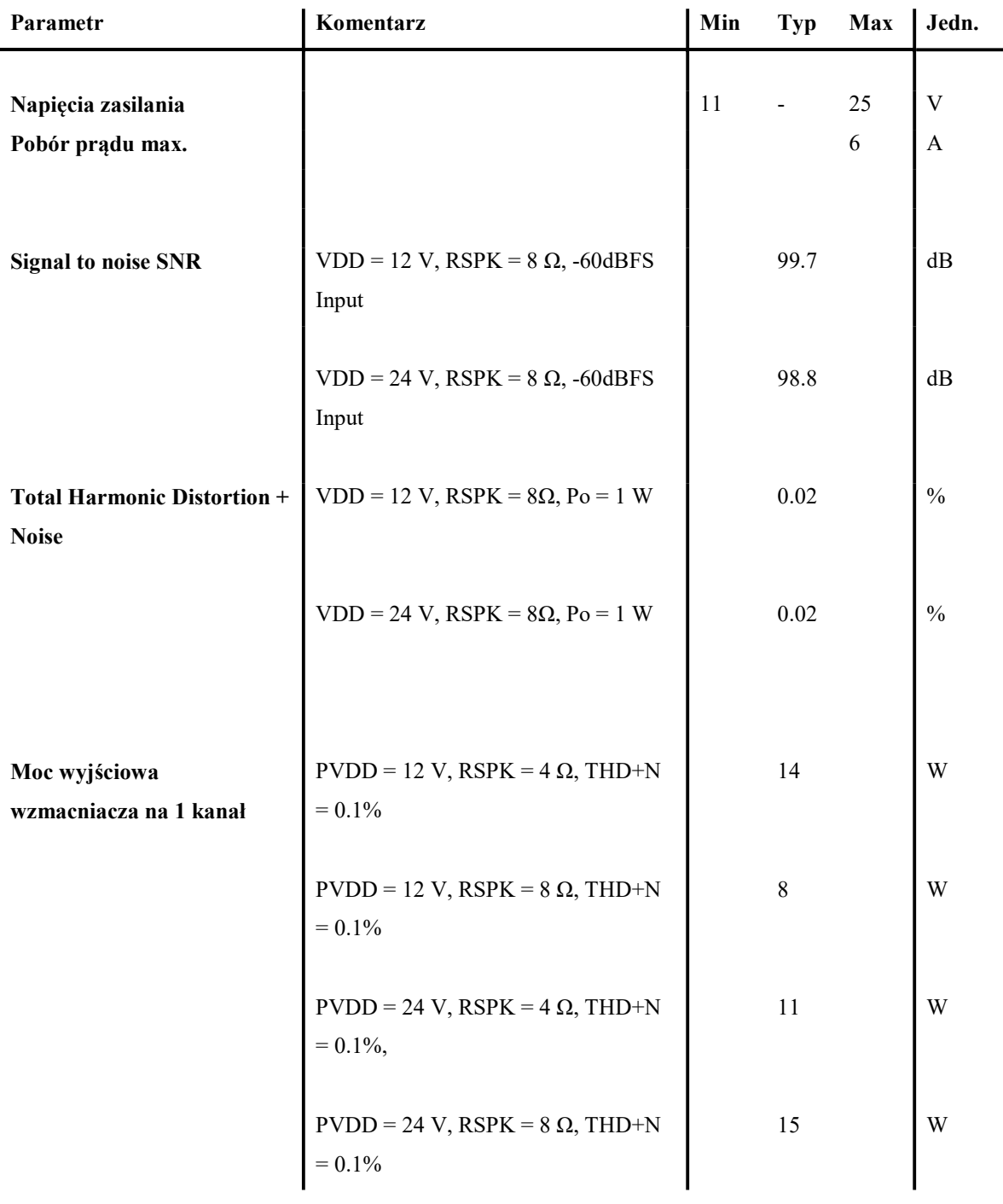